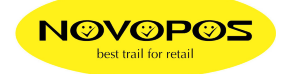

## **ZEBRA TLP-2824 UND TLP-2844**

## **LABEL EINMESS-ANLEITUNG**

- 1. DRUCKER AUSSCHALTEN
- 2. KEINE VERBINDUNG ZUM COMPUTER HERSTELLEN
- 3. LABEL EINLEGEN
- 4. GÜNE TASTE DRÜCKEN UND GLEICHZEITIG DRUCKER EINSCHALTEN
- 5. SOBALD GRÜNE TASTE ROT BLINKT, TASTE SOFORT LOSLASSEN
- 6. WARTEN BIS EINMESSUNG FERTIG IST, CA. 1 MINUTE.
- 7. MEHRMALS KURZ DIE FEED-TASTE DRÜCKEN, DABEI DARF JEWEILS NUR EINE ETIKETTE RAUSKOMMEN.
- 8. DRUCKER AUSSCHALTEN
- 9. DRUCKER AN COMPUTER ANSCHLIESSEN
- 10. DRUCKER EINSCHALTEN
- 11. GRÜNE TASTE JEWEILS KURZ DRÜCKEN UND PRÜFEN, OB JEWEILS NUR EINE ETIKETTE RAUSKOMMT. (KEINE ROTE ANZEIGE)
- 12. FALLS ROTE ANZEIGE, PUNKT 4 10 WIEDERHOLEN
- A.) IN WINDOWS DIE SEITENEINSTELLUNGEN SOWIE DIE DRUCKEREINSTELLUNGEN AUF GLEICHES MASS WIE DAS EINGEMESSENE LABEL EINSTELLEN.
- B.) GAP-ABSTAND IN DEN DRUCKEREINSTELLUNGEN ANPASSEN AN DAS EINGELEGTE LABEL

NOVOPOS, 8.MAI 2006

M.FEUSI SUPPORT-MANAGER